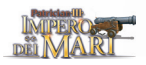

# **Capítulo 15. Gioco in rete e in Internet**

# 15.1 Server di partite in Internet

Questa opzione permette a un massimo di otto giocatori di giocare partite simultanee di *Patrician III*. Per la sua accessibilità e semplicità di utilizzo, il server è una scelta perfetta se vuoi giocare con i tuoi amici; per avviare la partita dovrete solo accordarvi sull'ora e accedere al server.

## Come accedere al Server delle partite

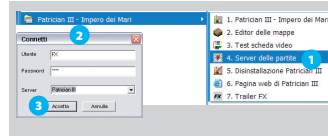

## *Figura 15-1: Accesso al Server delle partite*

<sup>1</sup> *Connettiti a Internet, clicca sul pulsante "Start" e seleziona: Programmi > Patrician III – Impero dei Mari > 4. Server delle partite.*  <sup>2</sup> Si aprirà automaticamente la finestra "Connetti". <sup>3</sup> Inserisci *il tuo nome (e, se vuoi, la tua password) e clicca su "Accetta" per accedere alla schermata principale del server.*

## Schermata principale

Da questa schermata puoi accedere a tutte le opzioni del server. Quando si apre entri direttamente nel "Canale principale" dove puoi vedere l'elenco dei giocatori connessi e unirti a una partita cliccando sul suo nome. Se vuoi puoi anche accedere ad altri canali o crearne uno privato.

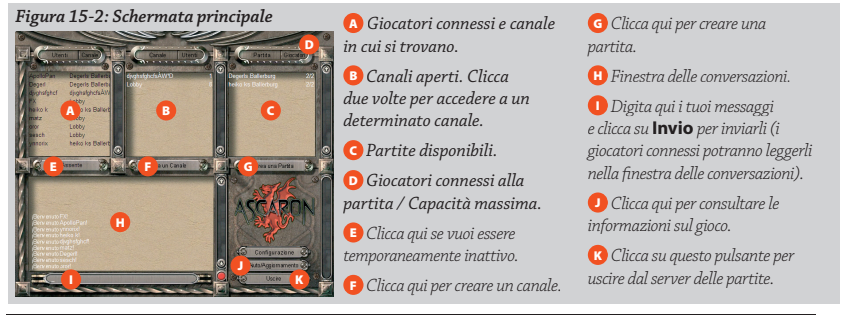

 *Puoi inviare messaggi solo ai giocatori che si trovano nel tuo stesso canale.*

## Come creare una partita

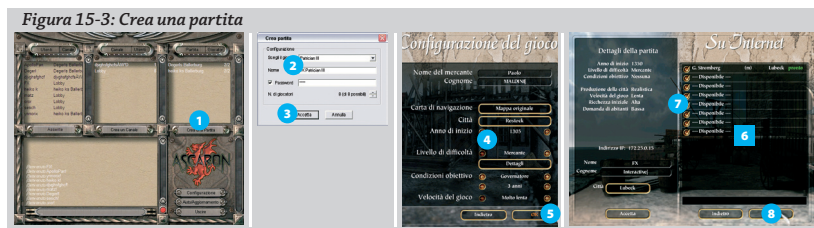

<sup>1</sup> *Nella schermata principale clicca su "Crea partita".* 2 *Digita il nome della partita (e, se vuoi, una password di accesso).* 3 *Clicca su "Accetta".* 4 *Imposta tutti i parametri di confi gurazione del gioco, inclusi il tuo nome e la città di residenza.* 5 *Clicca su "OK".* 6 *Aspetta che appaiano sulla schermata i nomi dei partecipanti che si uniscono alla partita.* 7 *Se siete meno di 8, disattiva i posti disponibili che non utilizzerete.* 8 *Quando siete tutti pronti, clicca su "Gioca".* 

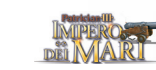

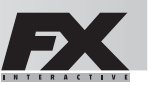

Il giocatore che crea la partita (host) è l'unico che può impostare le configurazioni del gioco. Gli altri giocatori possono solo definire i loro nomi e le città di residenza.

Il "Giocatore 1" dispone di un turno per fare le sue mosse; quando ha terminato deve cliccare sull'icona "Fine turno" nel menu delle azioni. Il "Giocatore 2" farà altrettanto, e così via. Un messaggio indica chi deve muovere. Quando tutti hanno completato un turno, il tempo del gioco avanza. Se si verifi ca un avvenimento (per esempio, una nave arriva a destinazione) il giocatore a cui si riferisce potrà dare nuovi ordini.

 *In questa modalità alcuni elementi del gioco variano; le elezioni e le aste, per esempio, si svolgono a turni.*

 *Puoi confi gurare le partite in Internet anche dal paragrafo "Gioco in Internet" dell'opzione "Più giocatori" di Patrician III. L'unica diff erenza è che tutti i giocatori devono conoscere l'indirizzo IP dell'host per potersi connettere al suo computer.* 

# 15.2 Gioco in rete

Questa opzione, a cui si accede dal paragrafo "Più giocatori" del menu principale, permette il gioco a persone connesse in rete locale con il protocollo TCP/IP

 *Il processo di creazione di una partita è praticamente identico a quello utilizzato in "Gioco in Internet"; è suffi ciente*  cliccare sul pulsante "Crea partita" e poi stabilire la configurazione del gioco.

#### Come unirsi a una partita

*Figura 15-4: Unirsi a una partita*

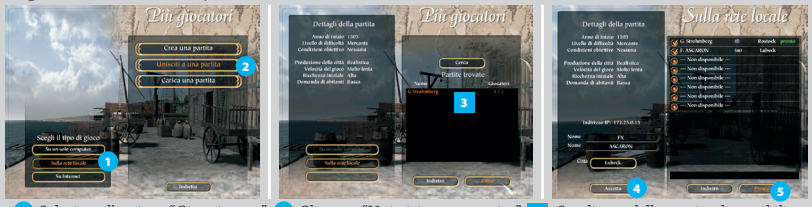

<sup>1</sup> *Seleziona l'opzione "Gioco in rete".* 2 *Clicca su "Unisciti a una partita".* 3 *Scegli una delle partite disponibili e clicca sul pulsante "Unisciti" (se non appare nessuna partita, riprendi la ricerca cliccando su "Cerca").* 4 *Digita il tuo nome, seleziona la tua città di residenza e clicca su "Accetta".* 5 *Clicca su "Pronto" per farsapere che puoi iniziare. Attendi che l'host dia inizio alla partita.*

## Conversazione (chat)

**Prima di iniziare a giocare** Durante la fase di creazione della partita puoi conversare con gli altri giocatori. Per inviare un messaggio clicca nella casella di chat, scrivi il testo e premi **Invio**.

**Durante la partita** Per inviare un messaggio premi **Invio**; si aprirà la finestra dei messaggi. Scrivi il testo e, per inviarlo, premi nuovamente **Invio**. Il messaggio e il nome del mittente appariranno nella finestra principale.

## Salvare una partita

Tutti i giocatori possono salvare una partita, ma solo lo stesso giocatore che l'ha salvata può successivamente caricarla (*consulta il paragrafo 5.2 di questo manuale: "Caricare una partita"*).

## Caricare una partita

L'host può caricare una partita salvata, ma ogni giocatore dovrà scegliere nuovamente il personaggio desiderato fra tutti i mercanti disponibili (compresi quelli controllati dal computer nella partita originale).

 *La modalità "In un solo computer" permette di disputare una partita a giocatori che condividono lo stesso PC.*